## (別紙)インターネットでの申込要領

次の手順で、お申し込みください。

① 医療の質評価・教育国際協力センターのホームページにアクセス

## http://www.psqglobal.org

画面右側の静岡県看護協会ページをクリック。

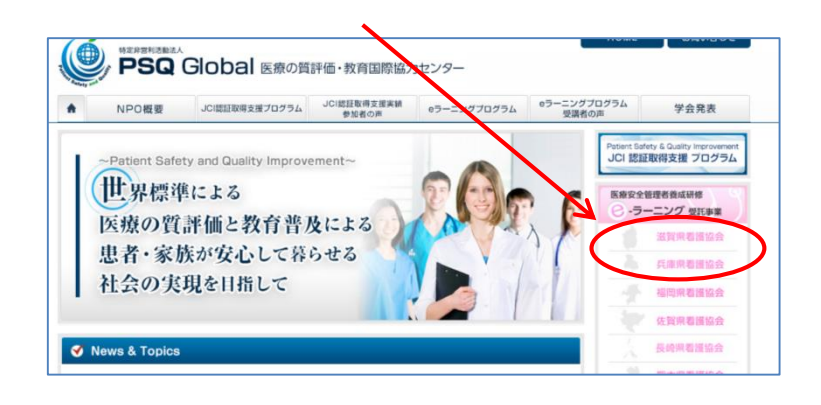

- ② 研修の要項と「お申し込みへ」ボタンが表示されますので、「お申し込みへ」ボタンを クリック。 個人情報の取扱いは、プライバシーマーク認定を受けている、キューラメディクスが担 当するため、キューラメディクスのサイトに遷移します。
- ③ お申し込みフォームから、必要事項を入力。
- ④ 入力内容を確認後、送信ボタンをクリックするとお申し込みは完了します。
- ⑤ 入力されたメールアドレスにお申し込み受付の自動返信メールが送信されますのでご 確認下さい。

@curamedicus.com からのメールを受信できるようにしてください。

ご不明点は、特定非営利活動法人 医療の質評価・教育国際協力センター 「静岡県看護協会の医療安全管理者養成研修コース」e ラーニング運営担当係まで、ご照 会ください。

電話:03-6276-5481